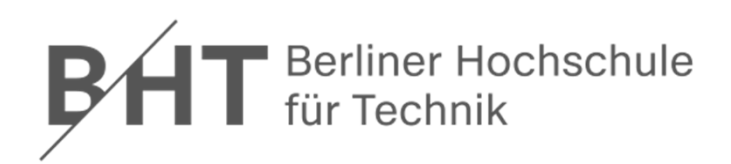

# Übungen zur Wirtschaftsinformatik 2 LE  $07$  – Recordsets als **Datenbankschnittstelle**

Prof. Dr. Thomas Off http://www.ThomasOff.de/lehre/beuth/wi2

### **Lernziel und Lehrinhalte**

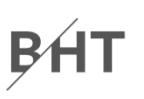

#### **Lernziel**

- Nutzung von Recordsets für die Manipulation von Daten verwenden
- – Grundlegende Datenbankoperationen anhand einfacher Beispiele durchführen

#### **Lehrinhalte**

- $-$  Schnittstellen für die Verbindung von Programmiersprachen mit relationalen Datenbanken
- Recordsets als Beispiel einer Datenbankschnittstelle für VBA

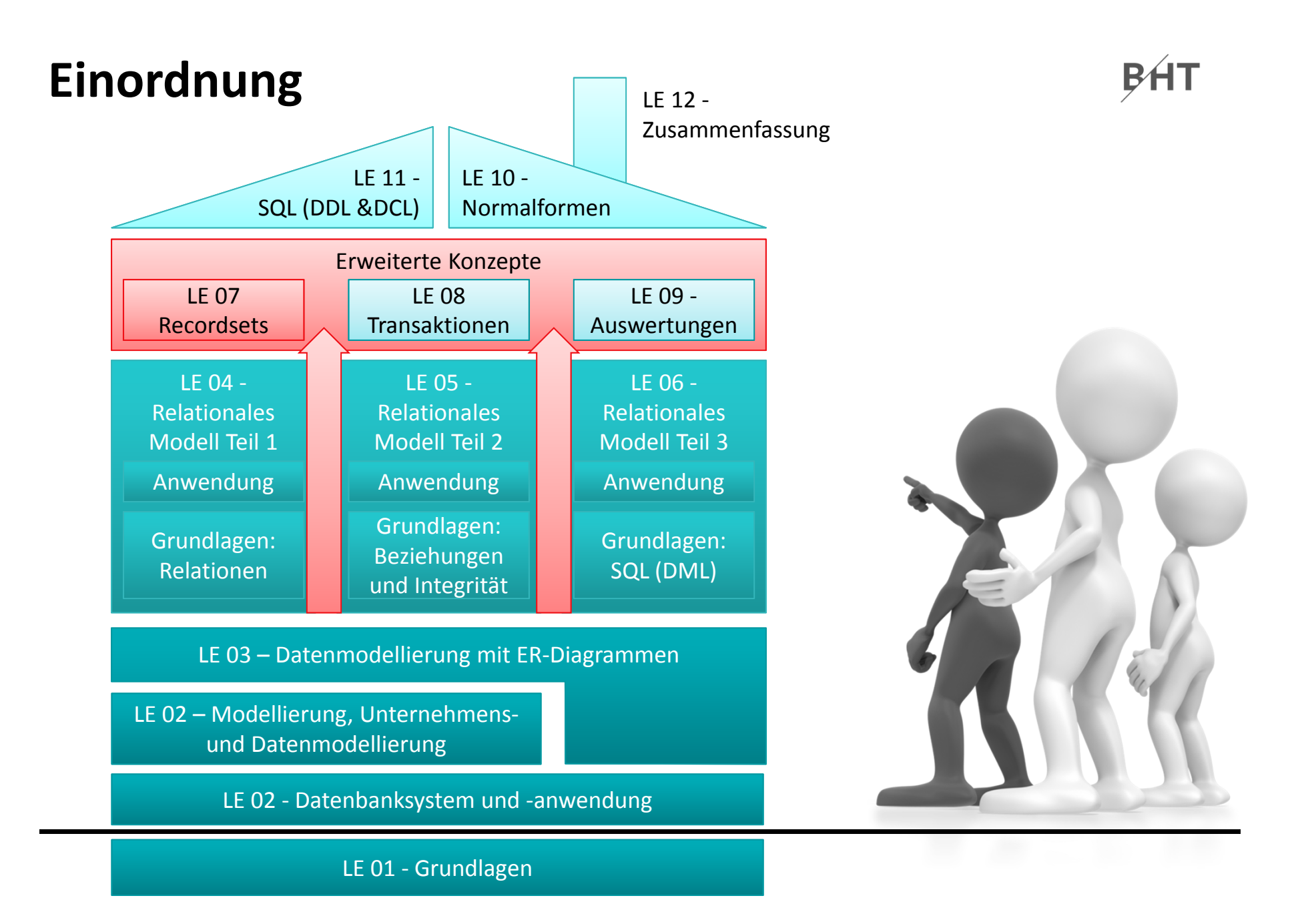

Übungen zur Wirtschaftsinformatik <sup>2</sup> ‐ LE <sup>07</sup> ‐ Recordsets <sup>4</sup>

### **Inhalt**

### **Lernziel, Lehrinhalt und Einordnung Übungen zu Recordsets**

- Grundlegende Übungen
	- Einstieg in Recordsets
	- Navigation in Datensätzen per Zeiger
	- Mehrere Datensätze finden und ändern
	- Hinzufügen eines Datensatzes
	- Genau einen Datensatz finden und löschen
- Weiterführende Übungen zum Online‐Shop
	- Ändern und Hinzufügen
	- Kombination mit Abfragen
	- Kombination mit SQL

#### **Ausblick**

**BHT** 

## **Inhalt**

### **Lernziel, Lehrinhalt und Einordnung**

### **Übungen zu Recordsets**

- Grundlegende Übungen
	- Einstieg in Recordsets
	- Navigation in Datensätzen per Zeiger
	- Mehrere Datensätze finden und ändern
	- Hinzufügen eines Datensatzes
	- Genau einen Datensatz finden und löschen
- Weiterführende Übungen zum Online‐Shop
	- Ändern und Hinzufügen
	- Kombination mit Abfragen
	- Kombination mit SQL

### **Ausblick**

BAT

# Einstieg: Übung Ü7.1

#### U7.1: Schreiben Sie eine private Prozedur zeigeErstesProdukt() im neuen Modul mdlProdukte

- Fügen Sie ein neues Modul mdlProdukte hinzu und schreiben Sie die private Prodzedur zeigeErstesProdukt()
- Initialisieren und öffnen Sie ein Recordset für den Zugriff auf alle Datensätze der Tabelle tblProdukte
- Geben Sie die Bezeichnung und den Preis des ersten Produkts im Direktbereich aus

# **Navigation per Zeiger: Übung Ü7.2**

#### **Ü7.2: Schreiben Sie im Modul mdlKunden eine private Prozedur zeigeAlleKunden()**

- $-$  Initialisieren und öffnen Sie ein Recordset für den Zugriff auf alle Datensätze der Tabelle **tblKunden**
- Navigieren Sie rückwärts über die Datensätze im Recordset, d.h. von hinten nach vorn und geben Sie jeden Kunden mit Primärschlüssel, Name und Vorname aus.
- Hinweis: Der letzte Kunde im Recordset soll als erstes, oben im Direktbereich stehen.

# **Navigation per Zeiger: Übung Ü7.2**

### **Ü7.2: Lösungsansatz**

- **Links of the Company** Wie gelangt man an das Ende des Recordset?
- – Wie gelangt man vom Ende des Recordset zum vorherigen Element?
- – Wie kann man prüfen, ob man das erste Element des Recordset bearbeitet hat und nun der Beginn erreicht ist?

Hinweis: Endlosschleifen lassen Access wie abgestürzt wirken. Sollte ihr Access nicht reagieren, versuchen Sie die folgende Tastenkombination, um eine Endlosschleife zu unterbrechen.

# **Strg <sup>+</sup> Pause/Unterbr**

bzw.**Ctrl <sup>+</sup> Break**

## **Mehrere finden und ändern: Ü7.3**

#### **Ü7.3: Schreiben Sie im Modul mdlProdukte eine private Prozedur erhohePreisInKategorie()**

- – $-$  Initialisieren und öffnen Sie ein Recordset für den Zugriff auf alle Datensätze der Tabelle **tblProdukte**, so dass die Datenbankverbindung Änderungen erlaubt
- – Finden Sie alle Produkte der Kategorie 3 (Gartengeräte) und erhöhen Sie den Preis dieser Produkte um 1 EUR, indem Sie
	- den aktuellen Preis aus dem gefundenen Datensatz lesen
	- den neuen Preis berechnen (aktueller Preis <sup>+</sup> 1 EUR)
	- mit dem neuen Preis den gefundenen Datensatz aktualisieren

# **Neuen Datensatz hinzufügen: Ü7.4**

#### **Ü7.4: Schreiben Sie im Modul mdlProdukte einen private Prozedur hinzufuegenProdukt()**

- – $-$  Initialisieren und öffnen Sie ein Recordset für den Zugriff auf alle Datensätze der Tabelle **tblProdukte**, so dass die Datenbankverbindung Änderungen erlaubt
- $-$  Schalten Sie das Recordset in den Anfügemodus und fügen Sie das folgende Produkt (ohne Foto) hinzu
	- Bezeichnung: Spaten 'Mike'
	- Beschreibung: Stabiler Spaten, ideal für Gartenarbeit
	- Preis: 12,99 EUR
	- Lagerbestand: 5 Stück
	- Kategorie: Gartengeräte
- Beenden Sie das Anfügen und Übertragen Sie die Änderungen in die Datenbank

# Neuen Datensatz hinzufügen: U7.5

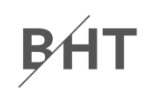

### Ü7.5: Ändern Sie im Modul mdlProdukte die private Prozedur hinzufuegenProdukt() aus Übung Ü7.4

- Fügen Sie jetzt das Produkt zur neuen Kategorie Fahrräder hinzu
	- Bezeichnung: E-Bike V Pro Max
	- Beschreibung: 70km Reichweite
	- $\bullet$  Preis: 1250 FUR
	- Lagerbestand: 3 Stück
	- Kategorie: Fahrräder
- Was müssen Sie zuerst einfügen? Die neue Kategorie oder das neue Proudukt?

# **Einen finden und löschen: Ü 7.6**

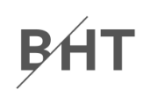

**Ü7.6: Schreiben Sie im Modul mdlKunden eine private Prozedur loeschenKunde(), um die Kundin Ulrike Dinkel (geb. 28.04.1993) zu löschen**

- $-$  Initialisieren und öffnen Sie ein Recordset für den Zugriff auf alle Datensätze der Tabelle **tblKunden**, so dass die Datenbankverbindung Änderungen erlaubt
- Finden Sie genau die eine Kundin Ulrike Dinkel
- Löschen Sie die Kundin

#### **Hinweis**

 Wie muss die Bedingung lauten, damit genau die Kundin Ulrike Dinkel (geb. 28.04.1993) zu finden (und nicht zufällig andere Kundinnen mit gleichem Namen oder Geburtsdatum)?

### **Inhalt**

#### **Lernziel, Lehrinhalt und Einordnung**

### **Übungen zu Recordsets**

- Grundlegende Übungen
	- Einstieg in Recordsets
	- Navigation in Datensätzen per Zeiger
	- Mehrere Datensätze finden und ändern
	- Hinzufügen eines Datensatzes
	- Genau einen Datensatz finden und löschen
- Weiterführende Übungen zum Online‐Shop
	- Ändern und Hinzufügen
	- Kombination mit Abfragen
	- Kombination mit SQL

### **Ausblick**

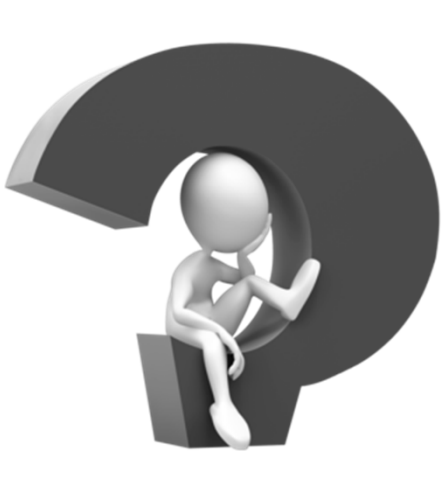

BHT

## **Inhalt**

#### **Lernziel, Lehrinhalt und Einordnung**

### **Übungen zu Recordsets**

- Grundlegende Übungen
	- Einstieg in Recordsets
	- Navigation in Datensätzen per Zeiger
	- Mehrere Datensätze finden und ändern
	- Hinzufügen eines Datensatzes
	- •Genau einen Datensatz finden und löschen
- Weiterführende Übungen zum Online‐Shop
	- Ändern und Hinzufügen
	- Kombination mit Abfragen
	- Kombination mit SQL

#### **Ausblick**

BAT

# **Ändern und Hinzufügen: Übung Ü7.7**

#### **Ü7.7 (Teil 1): Weniger‐Schaltfläche im Formular des Warenkorbs**

- – Implementieren Sie im Modul **mdlWarenkoerbe** eine öffentliche Prozedur **reduziereAnzahlperRecordset**,
	- die als Parameter die ID des Warenkorbeintrags (Wert des Primärschlüssels) übergeben bekommt, die vom Typ Long ist
	- ein Recordset mit allen Datensätzen der Tabelle **tblWarenkoerbe** füllt
	- im Recodset den Datensatz mit der übergebenen ID des Warenkorb findet
	- die Anzahl bei diesem Datensatz ausliest und prüft, ob die Anzahl größer als 1 ist
		- Wenn ja, soll die Anzahl um 1 reduziert werden
		- Wenn nicht, soll der Datensatz gelöscht werden (weil nicht weiter reduziert werden kann)

…

#### **Ändern und Hinzufügen: Übung Ü7.7BHT**

#### **Ü7.7 (Teil 2): Weniger‐Schaltfläche im Formular des Warenkorbs**

– …

- $-$  Sofern noch nicht vorhanden, erweitern Sie das Formular des Warenkorbs im Detailbereich um eine Schaltfläche zum Reduzieren der Menge eines Produktes
- $-$  Implementieren bzw. ändern Sie die Ereignisprozedur so, dass beim Klick
	- aus dem versteckten Feld im Formular die ID des Warenkorbeintrags ermittelt und
	- anschließend die Prozedur **mdlWarenkoerbe.reduziereAnzahlperRecordset()** mit der ID als Parameter aufgerufen
	- und das Formular aktualisiert wird.

#### **Vergleichen Sie, welche Implementierung einfacher ist (mit SQL wie in Ü6.4 oder mit Recordsets)? Warum war der Einsatz von Recordsets dennoch sinnvoll?**

**Wiederholung (LE05 ‐ Beziehungen): Übung Ü7.8 BHT Ü7.8: Überführen Sie das folgende ER‐Diagramm in Tabellen und Beziehungen in Ihrer Datenbank. Nutzen Sie dabei die vorhandenen Relationen Produkte und Kunde.**

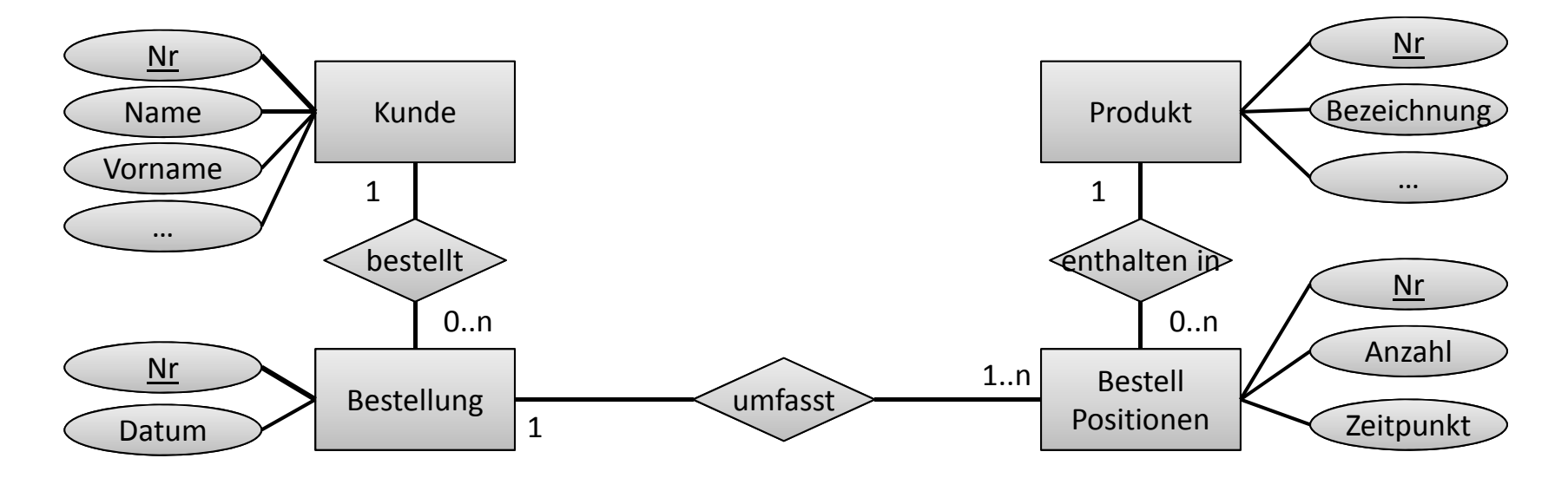

#### **Ändern und Hinzufügen: Übung Ü7.9BHT**

#### **Ü7.9 (Teil 1): Implementieren Sie die private Funktion erzeugeBestellung im Modul mdlBestellungen**

- – die als Parameter den Primärschlüssel eines Kunden übergeben bekommt
- indem Sie per Recordset in der Tabelle **tblBestellungen** einen neuen Datensatz erzeugen.
- Verwenden Sie im neuen Datensatz als Wert für den Fremdschlüssel des Kunden den übergebenen Parameterwert
- Setzen Sie im neuen Datensatz den Wert für das Datum auf **Now()**
- – $-$  Setzen Sie den Rückgabewert der Funktion auf den Wert des Primärschlüssels, bevor Sie die Bearbeitung des Recordsets mit **Update()** und **Close()** beenden

# **Ändern und Hinzufügen: Übung Ü7.9**

#### **Ü7.9 (Teil 2): Testen Sie die Funktion erzeugeBestellung() indem**

- – Sie eine private Prozedur **erzeugeBestellungTest()** schreiben und
- – in dieser Prozedur die Funktion **erzeugeBestellung()** aufrufen
- als Parameter den Wert des Primärschlüssels eines existierenden Kunden (aus Tabelle **tblKunden**) übergeben
- – $-$  und den Rückgabewert der Funktion im Direktbereich ausgegeben
- – Prüfen Sie, ob ein Datensatz mit aktueller Zeitangabe und Fremdschlüssel zum übergebenen Kunden in der Tabelle **tblBestellungen** eingefügt wurde

#### **Kombination mit Abfragen: Übung Ü7.10BHT**

#### **Ü7.10: Implementieren Sie die private Prozedur erzeugeBestellpositionen im Modul mdlBestellungen**

 $-$  Initialisieren Sie ein Recordset mit der Abfrage  ${\tt qryWarenkorb}$  (aus Übung Ü5.6 und Ü5.7)

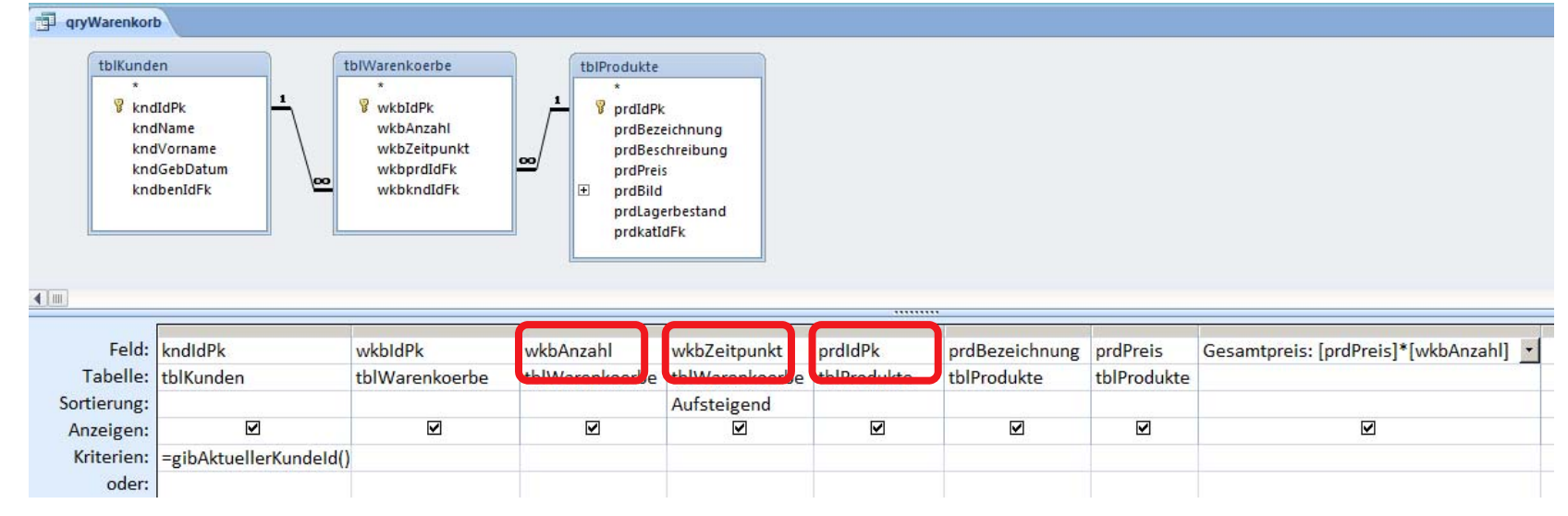

– Gehen Sie über alle Datensätze im Recordset und geben Sie den Schlüssel des Produktes, die Anzahl und den Zeitpunkt im Direktbereich aus

#### **Kombination mit Abfragen: Übung Ü7.11 BHT**

#### **Ü7.11 (Teil 1): Erweitern Sie die Prozedur erzeugeBestellpositionen (aus vorheriger Ü7.10) so, dass**

- – die Funktion den Primärschlüssel einer Bestellung als Parameter übergeben bekommt
- zusätzlich ein weiteres Recordset zum Zugriff auf die Tabelle **tblBestellPositionen** initialisiert wird
- über alle Datensätze im Recordset des Kundenwarenkorbs gegangen wird und jeweils
	- ein neuer Datensatz im BestellungPositionen‐Recordset angelegt wird
	- der Fremdschlüssel des Produktes, die Anzahl und der Zeitpunkt aus dem Warenkorb in den neuen Datensatz im BestellungPositionen‐Recordset kopiert wird und
	- für den neuen Datensatz im BestellungPositionen‐Recordset der Fremdschlüssel der Bestellung auf den als Parameter übergebenen Wert der BestellungID setzen
	- den neuen Datensatz im BestellungPositionen‐Recordset speichern

#### Kombination mit Abfragen: Übung Ü7.11 **BHT**

#### Ü7.11 (Teil 1): Lösungsansatz

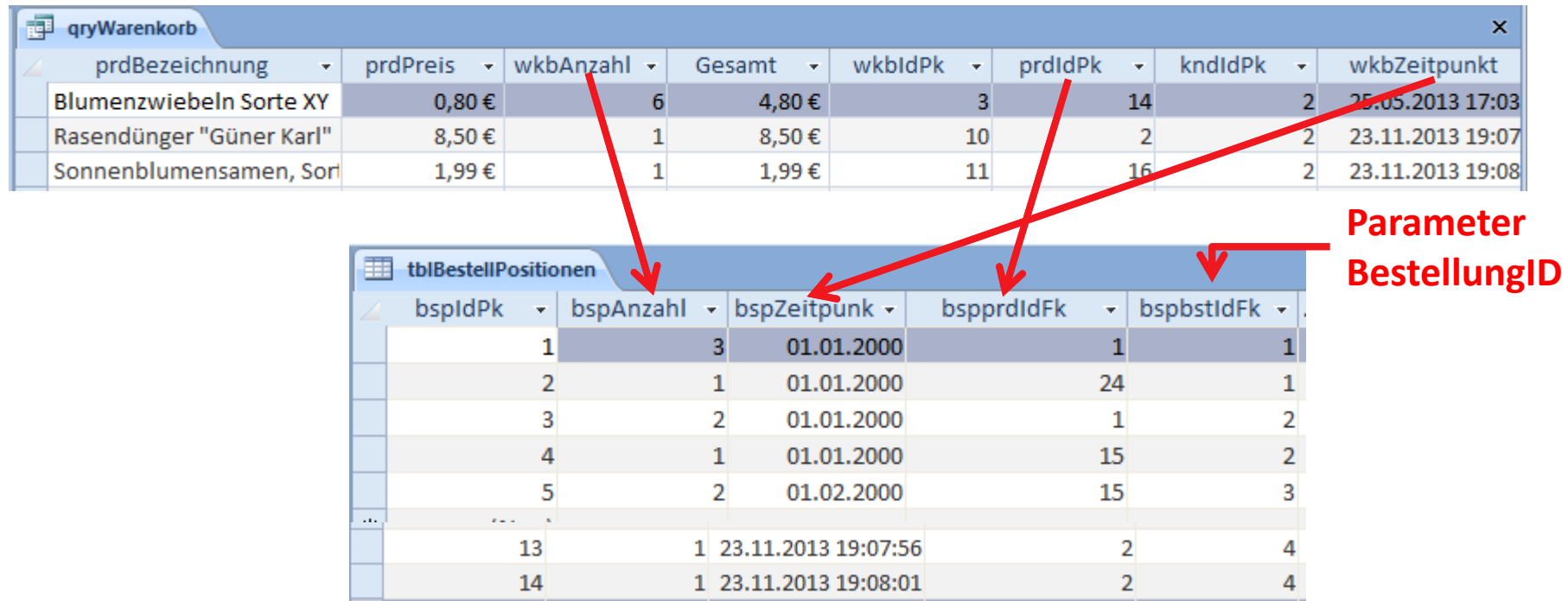

#### **Kombination mit Abfragen: Übung Ü7.11**BHT

#### **Ü7.11 (Teil 2): Testen Sie Prozedur erzeugeBestellpositionen, indem**

- $-$  Sie eine <u>private</u> Prozedur **erzeugeBestellpositionenTest()** schreiben und
- in dieser Prozedur zuerst die Funktion **setzeAktuellerKundeId()** aufrufen und den Primärschlüssel eines existierenden Kunden als Parameter übergeben und
- dann die Funktion **erzeugeBestellpositionen()** aufrufen und als Parameter den Wert des Primärschlüssels einer existierenden Bestellung (aus Tabelle **tblBestellungen**) übergeben.
- – Prüfen Sie, ob der Warenkorb des aktuellen Kunden in die Tabelle **tblBestellPositionen** übernommen wurde und als Fremdschlüssel in jedem Datensatz die übergeben Bestellung verwendet wird

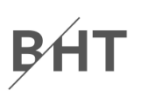

#### **Ü7.12 (Teil 1): Benutzeranmeldung**

- Ändern Sie im Modul **mdlBenutzer** vorhandene Funktion "anmelden" (aus Ü1.11)
- Deklarieren Sie eine Variable vom Typ **String** und initialisieren Sie sie mit folgender SQL‐Abfrage (aufbauend auf Ü6.6, **qryBenutzerUndKundenID**), die Sie mit den übergebenen Parametern für Benutzernamen und Passwort ergänzen

```
"SELECT tblBenutzer.*, tblKunden.kndIdPk " & _
"FROM tblBenutzer LEFT JOIN tblKunden " & _
"ON tblBenutzer.benBenutzername = tblKunden.kndbenIdFk " & _
"WHERE tblBenutzer.benBenutzername='" & pstrBenutzer & "' " & _
"AND tblBenutzer.benPasswort='" & pstrPasswort & "';"
```
- Initialisieren und öffnen Sie ein Recordset mit dieser SQL-Abfrage
- $-$  Hinweis: Übernehmen Sie die Abfrage per Copy&Paste. Wenn das –nicht geht, achten Sie auf die Leerzeichen! Die Spaltenbezeichnungen müssen zu ihrer Benutzer‐Tabelle und die Parameter zu Ihrer Funktion passen. **Microsoft Visual Basic** Θl

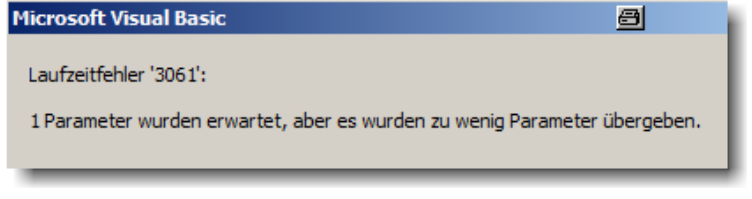

...

#### **Ü7.7 (Teil 2): Benutzeranmeldung**

...

- $-$  Prüfen Sie ob genau ein Datensatz gefunden wurde (mittels **rcsBenutzer.RecordCount**, wobei Sie auf die bekannten Fallstricke beim Umgang mit **RecordCount** achten müssen!)
- Wenn <u>genau ein</u> Datensatz gefunden wurde
	- gehen mit **MoveFirst** zum ersten Datensatz (notwendig wegen **RecordCount**‐Fallstrick)
	- setzen Sie den Rückgabewert der Funktion anmelden auf **True**
	- ermitteln Sie aus dem Datensatz das Kennzeichen, ob der Benutzer ein Administrator ist und speichern Sie es in der Variable **bolIstBenutzerAdmin** (aus Ü1.11)
	- wenn der Benutzer kein Admin ist, ermitteln Sie aus dem Datensatz die Kundennummer
	- rufen Sie mit der Kundenummer die Prozedur **setzeAktuellerKundeId()** im Modul **mdlKunden** auf
- $-$  In allen anderen Fällen setzen Sie den Rückgabewert der Funktion anmelden auf **False**

### **Ü7.7 (Teil 3): Prüfen Sie, dass der aktuelle Kunde in Abfragen und Prozeduren verwenden wird**

– Prüfen Sie, ob die Abfrage **qryWarenkorb** (aus Übung Ü5.7) die Funktion **gibAktuellerKundeID()** als Selektionskriterium verwendet und nur noch den Warenkorbinhalt des aktuell angemeldeten Kunden zeigt.

### **Ü7.7 (Teil 4): Prüfen Sie, dass der aktuelle Kunde in Abfragen und Prozeduren verwenden wird**

- – Prüfen Sie, ob die Ereignisprozeduren
	- für das Hinzufügen von Produkten zum Warenkorb **btnInWarekorbLegen\_Click()** (aus Übung Ü6.3)
	- für das Löschen des Warenkorb eines Kunden **btnLeeren\_Click()** (aus Übung Ü6.6)
- den Rückgabewert der Funktion **gibAktuellerKundeID()** verwendet, um die Funktionen im Modul **mdlWarenkoerbe** aufzurufen

**Ü7.7 (Teil 5): Hinweis: Sie müssen sich nun immer anmelden, bevor Sie die betroffenen Formulare oder Abfragen in Ihrer Datenbank öffnen. Andernfalls enthalten sie keine Datensätze oder eine Fehlermeldung wegen einer Fremdschlüsselverletzung.**

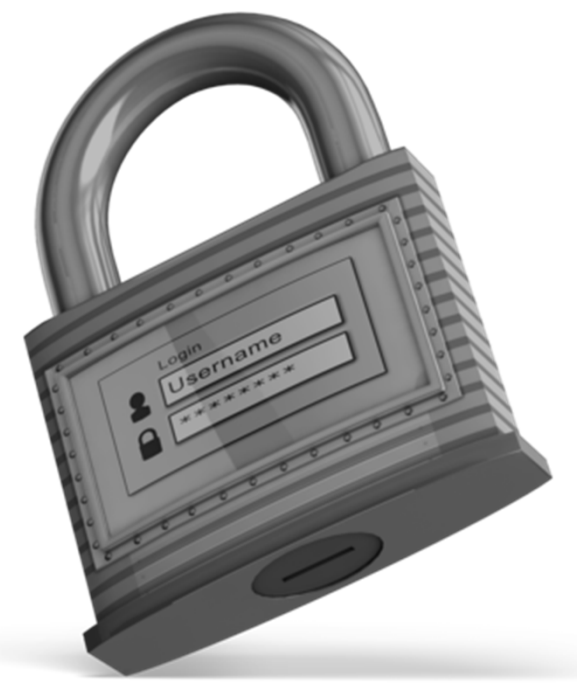

### **Inhalt**

#### **Lernziel, Lehrinhalt und Einordnung**

### **Übungen zu Recordsets**

- Grundlegende Übungen
	- Einstieg in Recordsets
	- Navigation in Datensätzen per Zeiger
	- Mehrere Datensätze finden und ändern
	- Hinzufügen eines Datensatzes
	- •Genau einen Datensatz finden und löschen
- Weiterführende Übungen zum Online‐Shop
	- Ändern und Hinzufügen
	- Kombination mit Abfragen
	- Kombination mit SQL

#### **Ausblick**

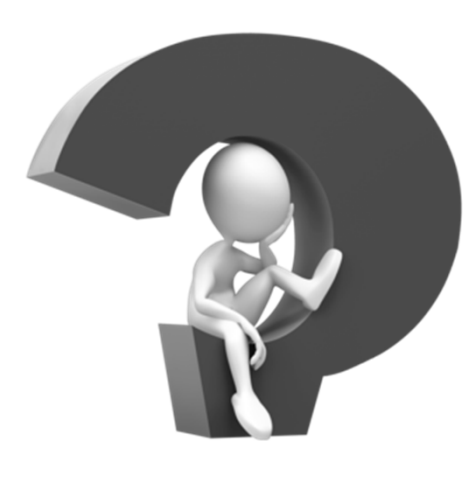

BHT

## **Inhalt**

### **BHT**

### **Lernziel, Lehrinhalt und Einordnung Übungen zu Recordsets**

- Grundlegende Übungen
	- Einstieg in Recordsets
	- Navigation in Datensätzen per Zeiger
	- Mehrere Datensätze finden und ändern
	- Hinzufügen eines Datensatzes
	- Genau einen Datensatz finden und löschen
- Weiterführende Übungen zum Online‐Shop
	- Ändern und Hinzufügen
	- Kombination mit Abfragen
	- Kombination mit SQL

#### **Ausblick**

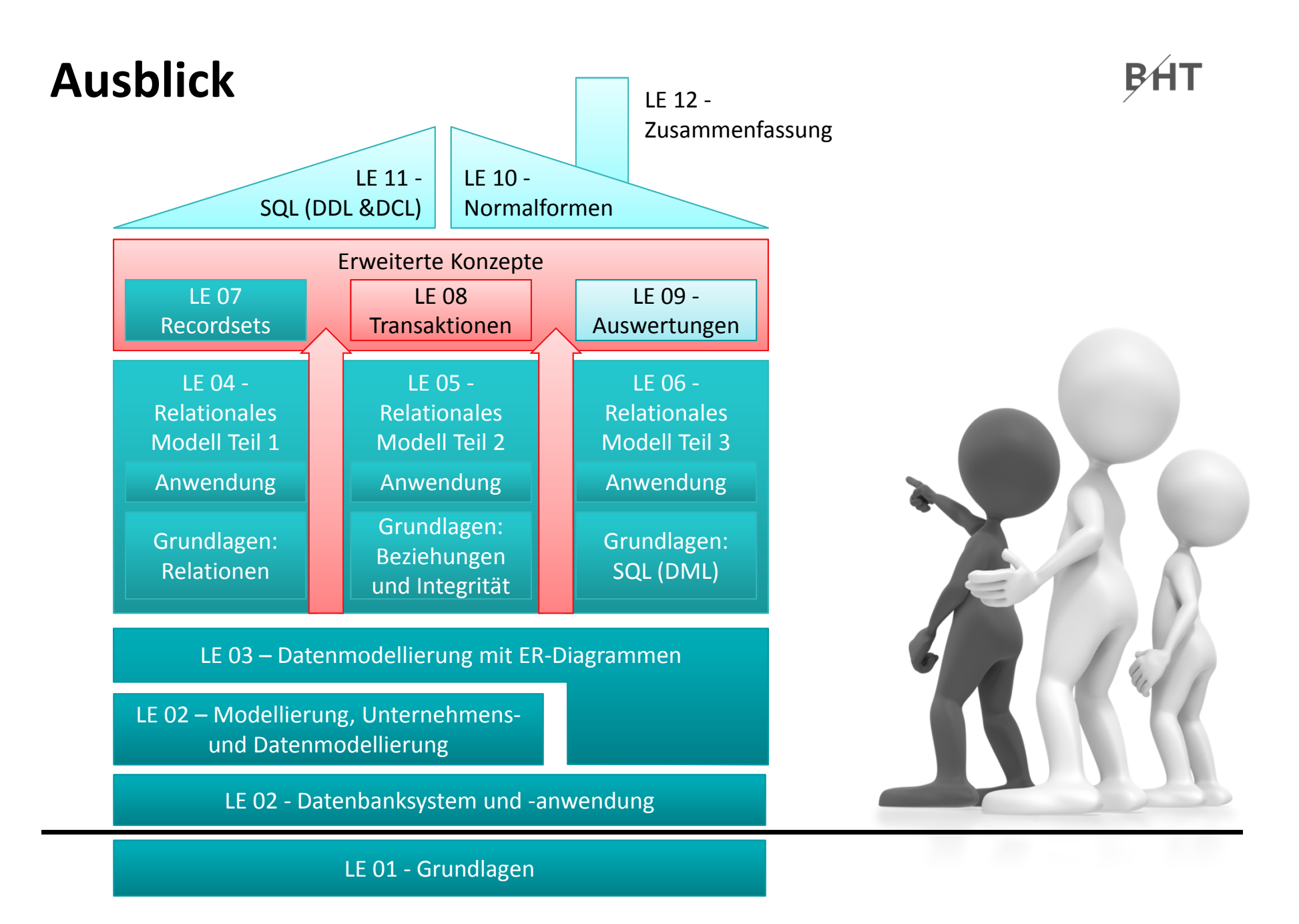

Übungen zur Wirtschaftsinformatik <sup>2</sup> ‐ LE <sup>07</sup> ‐ Recordsets <sup>38</sup>

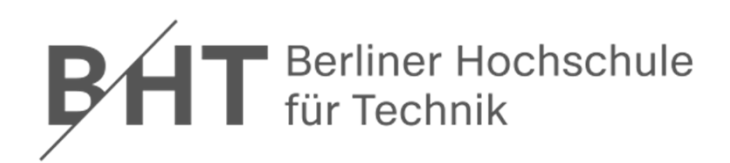

# Übungen zum Kurs Datenbanken LE  $07$  – Recordsets als Datenbankschnittstelle

Prof. Dr. Thomas Off http://www.ThomasOff.de/lehre